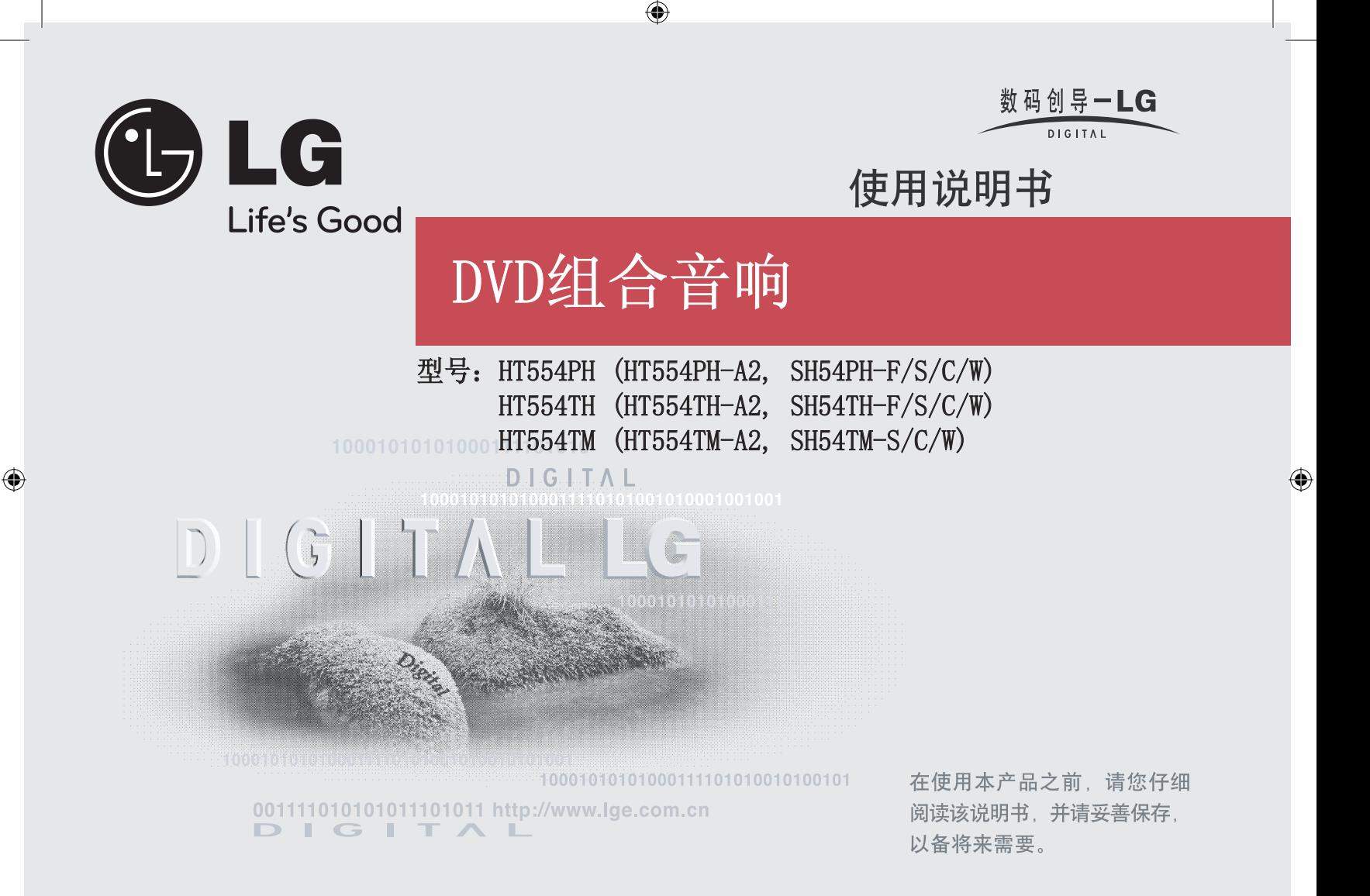

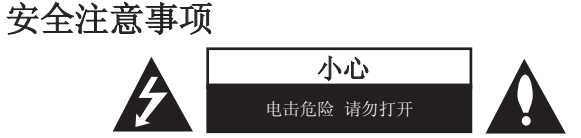

小心: 为了减少电击的危险,请勿拆下前盖(或后盖)内部没有任何用户可以维修的零 部件如需维修,请联系专业维修人员。

三角形内的闪电箭头符号警示用户,产品外壳存在未绝缘的危险电压,会产生对 ■▲ 人身造成电击的危险。

三角形内的惊叹号提醒用户,随机器一起提供的印刷品中包含重要的操作和维护 (维修)指南。

警告:为了减少火灾或电击的危险,请勿使此产品淋雨或暴露在潮湿的空气中。

警告: 不要将此设备安装在狭窄的空间中,例如书柜或类似的空间。

小心: 不要挡住任何通风孔。按照制造商的使用说明进行安装。

机壳上的槽和开孔供通风之用,以确保产品能够可靠工作并防止内部过热。请不要将此 产品放置在床上、沙发上、地毯或其它类似物品上,以免堵住通风孔。此产品不能采用 内置式安装,如安装在书架或其它架子上,除非制造商的说明书中允许这样安装。

小心: 本产品使用了激光系统。

为了确保正确使用本产品,请仔细阅读本手册并妥善保管以备后 用。如机器需要维修,请联系授权的服务中心。

使用非本手册指定的遥控器、调节器或功能可能导致辐射的危险。 为了避免直接暴露在激光中,请不要打开外壳。打开时会产生激光 辐射。请勿直视此光线。

小心:本设备不能暴露在水中,也不能滴入或溅入水分。也不能将任何装有液体的物品 如花瓶放置在设备上。

#### 电源线注意事项

⊕

#### 多数电器都建议使用专用电路;

也就是说,单个插座电路只供该电器使用,并且没有额外的插座或分支电路。请检查此 用户手册中的规格页加以确认。

请不要让电源插座过载。插座过载、插座松动或损坏、电线加长、电线磨损、电线损坏 或出现裂纹都会产生危险。 出现任意一种情况都会导致电击或火灾。请定期检查电器 电源线,如果有损坏的迹象,拔下插头,停止使用此电器,然后由被授权的服务中心将 其正确更换。

保护电源线不受物理或机械破坏,如缠绕、弯曲、挤压、卡在门里或者在上面踩踏。注 意保护好插头、插座和电器电源线引出部位。

若要断开电源,请拔出电源线插头。安装本产品时,确保电源插头方便使用。

⊕

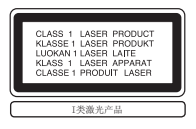

# 欢迎使用 DVD 接收机

 $\rightarrow$ 

⊕

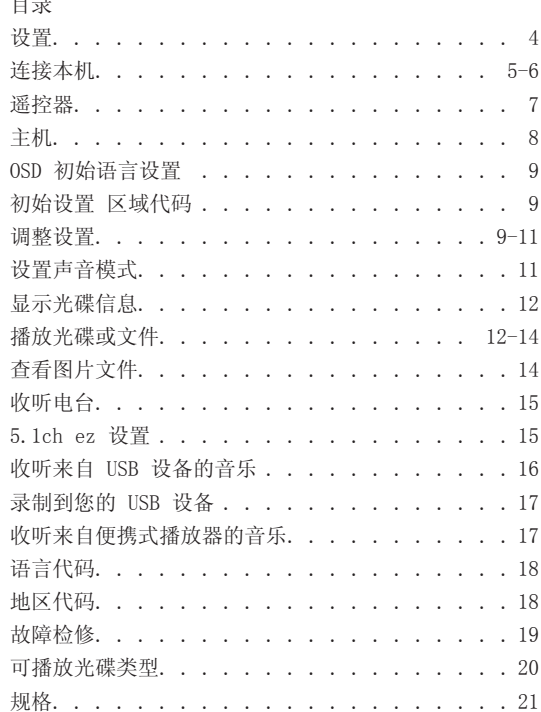

# **SIMPLINK**

 $\bigoplus$ 

### 什么是 SIMPLINK?

本机与带 SIMPLINK 的 LG 电视通过 HDMI 连接时, 本机的某些功能由电视遥控器来 控制。

- 可以由 LG 电视遥控器控制的功能;播放、暂停、扫描、跳过、停止、关闭电源 等。
- 有关 SIMPLINK 功能详情,请参见电视手册。
- 带 SIMPLINK 功能的 LG 电视带有上面显示的标识。
- 使用 1.2A 版本之后的 HDMI 电缆。

⊕

# 设置

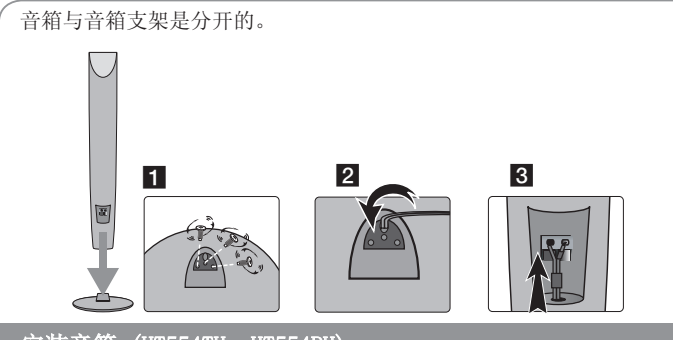

安装音箱 (HT554TH, HT554PH)

1 转动螺丝,将扬声器安装到扬声器支架上。

2 如果您想整理扬声器电缆,请让扬声器电缆穿过扬声器上的小孔。 3 连接扬声器电缆。

# 将音箱安装到 DVD 接收机上。

#### 将音箱线连接到 DVD 接收机上。

要使每一根电线的色带与 DVD 接收机背面连接端子的相同颜色匹配。将音箱 线连接到 DVD 接收机时, 按压塑料压片打开连接端子。插入音箱线, 松开塑 料压片。

将每条线缆的黑色端连接到标记 -(负) 的端子,其他端头连接到标记 +(正)的 端子。

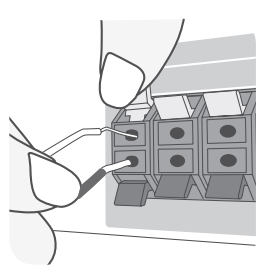

#### 2 将音箱线连接到音箱上。

将每根线的另外一端按照色码连接到音箱上。

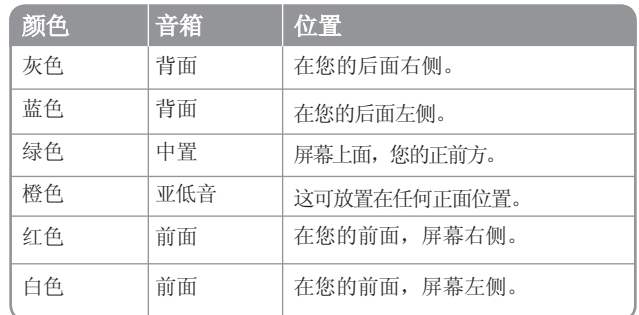

连接音箱线时,在每一个音箱底部按压塑料压片打开连接端子。插入音箱线,松 开塑料压片。

### 注意以下事项

- 注意不要让儿童将手或其它物品放到\*音箱通道中。<br>\*音箱通道 : 音箱上的一个孔,用于实现丰富的低音效果。
- 后部扬声器应与电视屏幕或电脑显示屏至少保持 30 厘米的距离。

 $\bigoplus$ 

# 连接本机

 $\bigoplus$ 

### ■ 用线缆连接本机的插孔和电视机(DVD 播放器或数字设备等)。

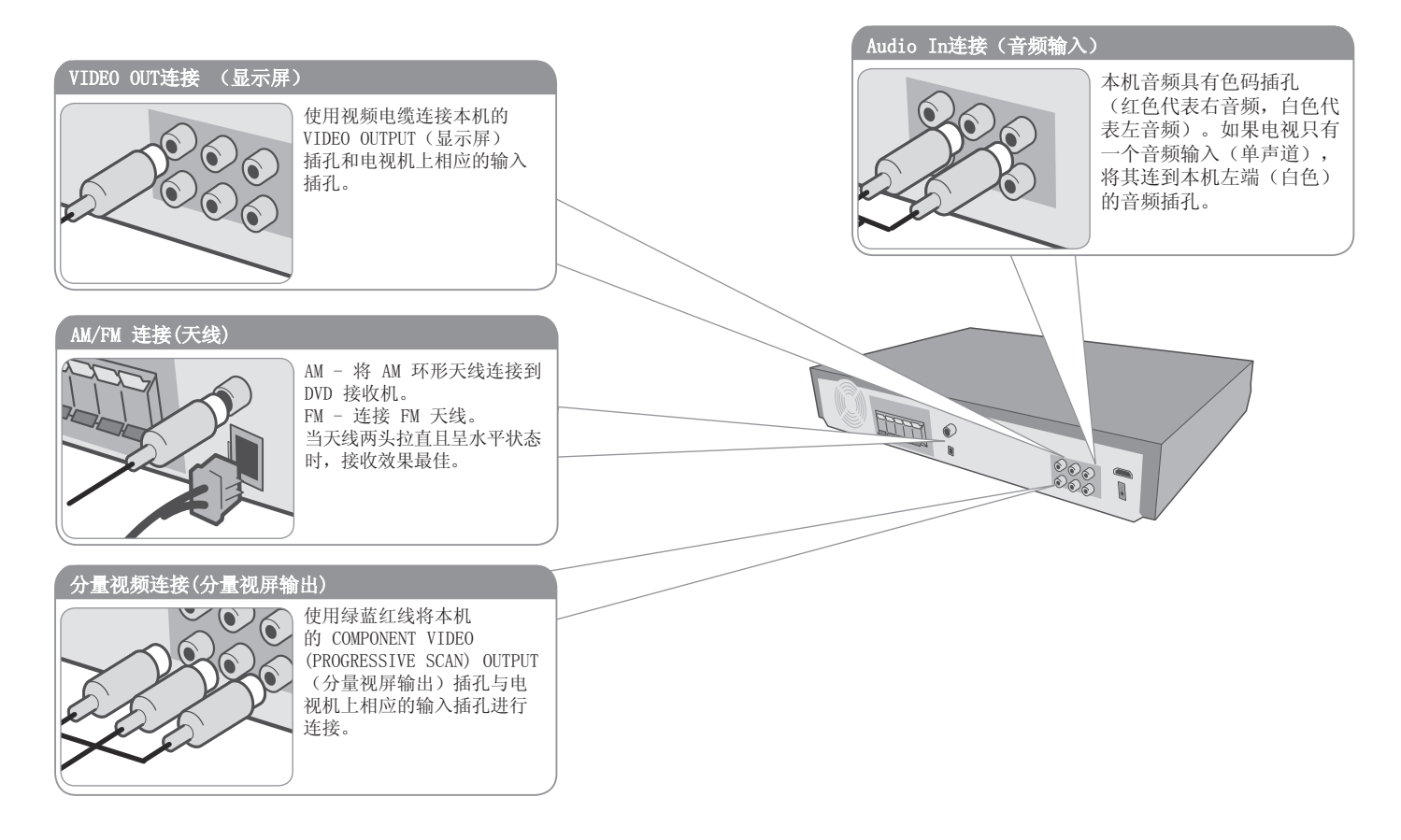

 $\bigoplus$ 

2 将电源线插入电源插座。

 $\overline{5}$ 

⊕

 $rac{\circ}{\circ}$ 

# 连接本机

⊕

### HDMI Out连接(高清输出)

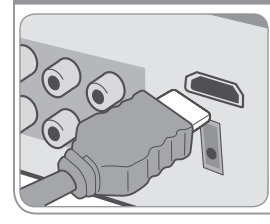

使用 HDMI 电缆连接此机器上的 HDMI OUT PUT(高清输出)插孔到 兼容 HDMI 的电视机。

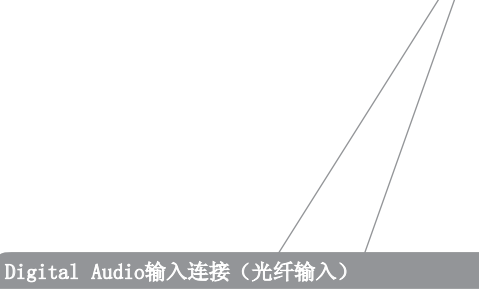

THE

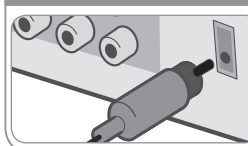

连接此机器的光纤输入插孔 到 TV(或数码设备等)的光 输出插孔。

# 连接本机 - 更多功能

#### 分辨率设置

您可以改变分量视频和 HDMI 输出的分辨率。 要改变分辨率,在设置菜单上选择需要的分辨率 – 自 动、480i(576i)、480p(576p)、720p、1080i、1080p。

#### 根据连接的可用的分辨率

[HDMI OUT(高清输出)]:自动、1080p、1080i、720p 和 480p (或 576p) [COMPONENT VIDEO OUT(分量视屏输出)]:480p(或 576p)和 480i(或 576i) [VIDEO OUT(视频输出)]:480i(或 576i)

### 对于 HDMI Out 连接的注意事项

- 如果您的电视机不接受您的分辨率设置,屏幕上会出 现异常的图像。 请阅读电视机的用户手册,然后设置您的电视机可接 受的分辨率。
- 在 5 米范围内时使用 HDMI 电缆
- 如果在电视屏幕上未显示音量条,则当您选择 Simplink 来关闭电视时会重启该设备。

### 欣赏来于外部信号源的音频

您可以通过本机欣赏来于外部信号源的音频。 重复按 INPUT(输入)来选择需要的输入信号源。 - AUX, AUX OPT, PORTABLE, USB

 $6\overline{6}$ 

遥控器

⊕

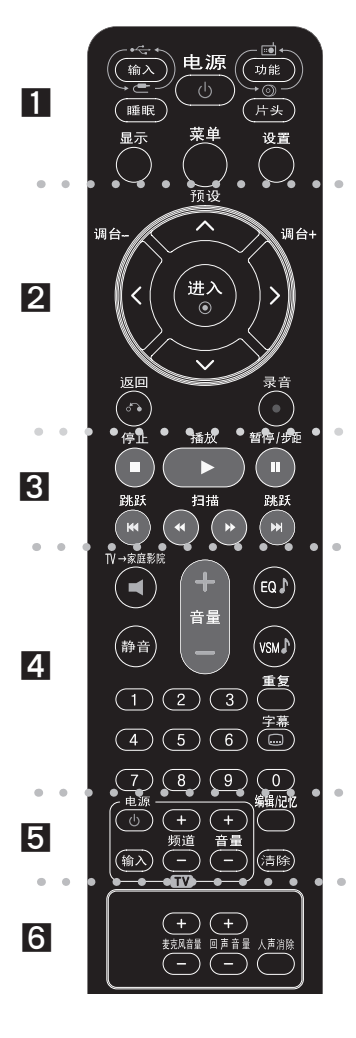

 $\bullet$   $\bullet$   $\blacksquare$ INPUT(输入): 改变输入信号源 ( AUX, AUX OPT, PORTABLE **ISB**) SLEEP (睡眠): 将系统设定为在某一指定时间自动关闭。 (调光器:此功能用于在开机状态下将前面板上的 LED(发 光二极管)变暗一半。) POWER (电源): 打开或关闭本机。 **FUNCTION (功能):** 选择功能 (DVD/CD, FM, AM) TITLE (片头): 如果当前 DVD 标题含有菜单, 则屏幕上 会出现标题菜单。否则显示光碟菜单。 DISPLAY (显示): 进入屏幕菜单显示 (OSD)。 MENU (菜单) · 讲入 DVD 光碟菜单。 SETUP (设置): 讲入或删除设置菜单。  $\bullet$  2  $\bullet$ PRESET(A V) (预设): 选择电台节目。 TUN. (-/+) (调台): 调到要收听的电台。 A V < > (左/右/上/下) 箭头: 用来导航屏幕菜单显示。 ENTER (进入): 确认菜单洗择。 RETURN (返回) ( ): 按此键在菜单里返回操作。 REC (●) (录音): USB 直接录制  $\bullet\bullet\bullet\bullet\bullet\mathbb{R}\bullet\bullet\bullet$ STOP (■) (停止): 停止播放或录制。 PLAY (▶) (播放): 开始播放。单声道/立体声。 PAUSE/STEP (II) (暂停/步距): 暂停播放。 SKIP(K4/DH) (跳跃): 到下一个或上一个章节/音轨。 SCAN(4(/b)(扫描): 向前或向后搜索。 . . . . . **4** . . . TV→HT SPK (TV→家庭影院) (5.1ch ez 设置): 按 TV→家庭影院 来直接选择 AUX OPT。 MUTE (静音): 按 MUTE (静音) 可以使设备处于静音状 态。您可以在接听电话时使设备处于静音状态。 VOLUME (+/-)(音量): 调节音箱音量。 EQ : 您可以在 6 种(或 7 种)声音模式中进行选择。

 $\bigoplus$ 

VSM : 按 VSM 设置 Dolby Pro Logic II 或 VIRTUAL (虚拟)声音。 REPEAT (重复): 重复章节/音轨/标题/全部。 SUBTITLE (字幕): 在播放过程中, 反复按 字幕 选择所 需的字幕语言。 0-9 数字按钮: 在菜单选项中进行数字选取。 . . . . . . . . **8** . . . . . . . . 电视机控制按钮 : 控制电视。(仅为 LG 电视机) PROG. /MEMO. (编辑/记忆): 讲入或退出 Program (编 程)菜单。 CLEAR(清除): 从 Program List(编程清单)里移除一 个音轨编号。  $\bullet$   $\bullet$  6  $\bullet$   $\bullet$   $\bullet$ ECHO VOL.(回声音量): 调节回声音量。 MIC VOL. (麦克风音量): 调节麦克风音量。 VOCAL FADER (人声消除): 您可以减弱不同音乐中歌手的 声音来使用卡拉 OK 功能。(MP3/WMA/CD/DD 等) (卡拉 OK 模式除外)

#### 将电池装入遥控器

保证电池的 +(正极)和 -(负极)与遥控器上的正负 极对应。

#### 控制电视机

您可以控制音量、输入信号和 LG 电视的电源开关。按住 POWER(电源)并反复按 PR(频道)(+/–) 按钮直到打开 或关闭电视机。

 $\overline{7}$ 

主机

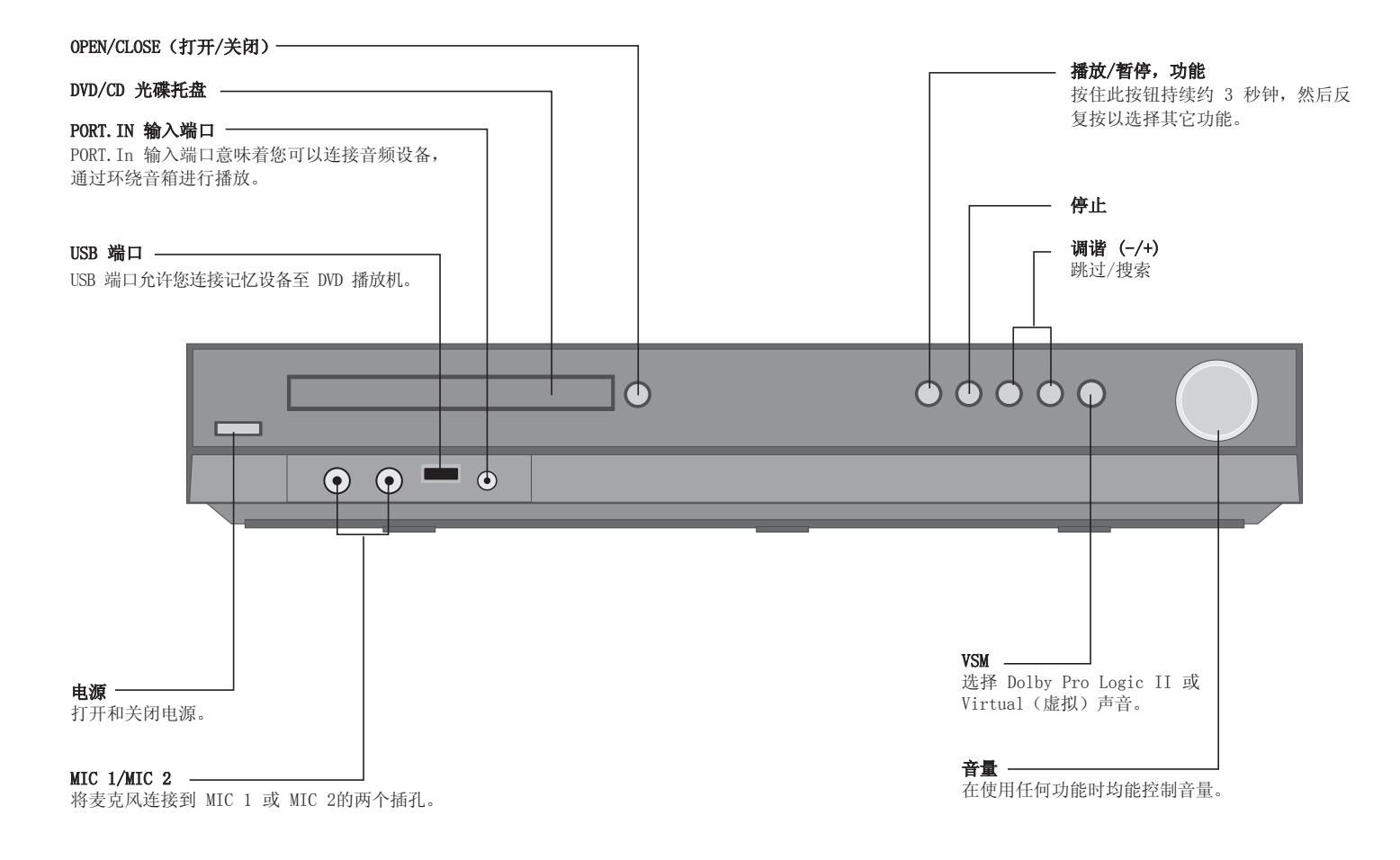

 $\bigoplus$ 

 $\bigoplus$ 

# OSD 初始语言设置 - 可选

在首次使用本设备时,初始语言设置菜单将在电视机上显示。 您必须在使用本设备前完成初始语言选择,默认英语为初始语言。

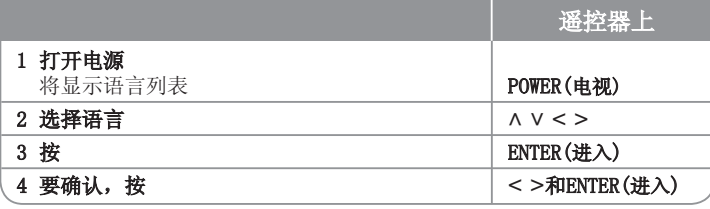

# 初始设置 区域代码Code - 可选

当首次使用本设备时,您必须设置"区域代码",如下所示。

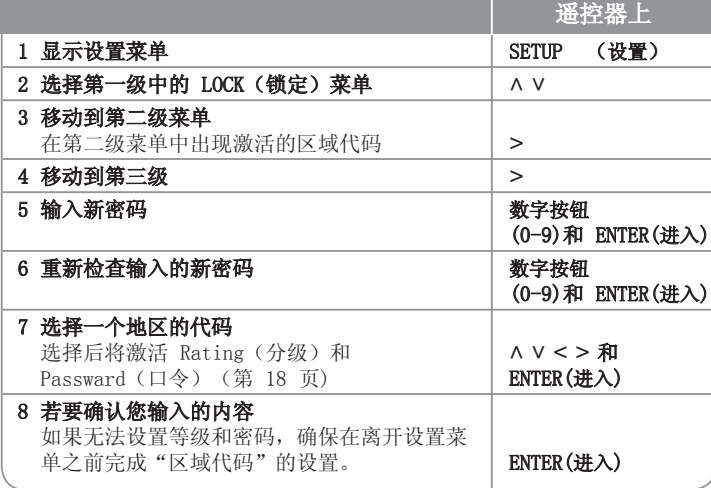

### 调整设置

⊕

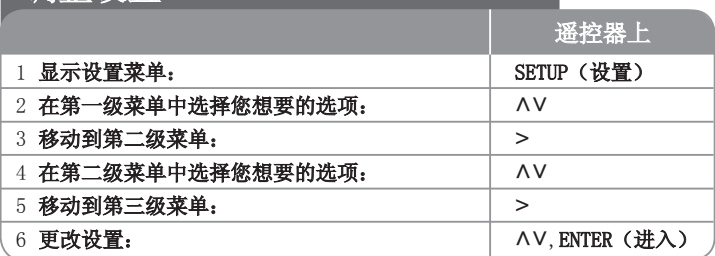

# 调整设置 - 更多功能

#### 调整语言设置

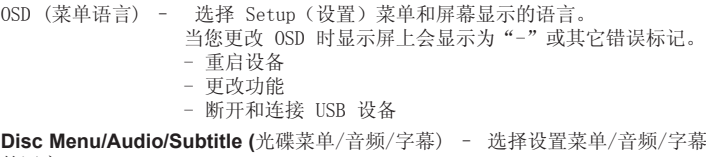

的语言。

[Original (原版)]: 使用光碟录制时使用的初始语言。

[Others (其他)]: 要选择其它语言, 按数字按钮输入与"参考"一章(参见第 18页)中语言代码相对应的 4 位数字,然后按 ENTER(进入)。如果您在按 ENTER(进入)前输入不正确,按 CLEAR(清除)。 [Off (关)](用于光碟字幕): 关闭字幕。

 $\bigoplus$ 

9

#### 调整显示设置

TV Aspect (电视画面高宽比) - 根据您电视机屏幕的形状来选择屏幕宽高比。 [4:3]: 当您连接标准的 4:3 高宽比电视机时选择此选项。 [16:9]: 当您连接标准的 16:9 高宽比电视机时选择此选项。

Display Mode (显示模式) - 如果您选择 4:3, 您需要定义宽屏节目和文件在 您的电视屏幕上显示方式。

[Letterbox]: 显示宽银幕图像(屏幕的上下边缘有黑条)。 [Panscan(全画面)]: 图像充满整个 4:3 屏幕,但是画面有裁剪。

Video Resolution (视频清晰度) - 使用 AV 选择所需的分辨率, 然后按 ENTER(进入)确认选择。

#### 您可以设置成 1080p 视频分辨率来欣赏全高清图像质量。(全高清上调)

480p (或 576p)、720p、1080p 和 1080i 里的数字表示视频的线数。"i" 和 "p" 分别表示隔行和逐行扫描。

[Auto(自动)] 如果 HDMI 插孔连接到提供显示信息 (EDID) 的电视上, 则自动选择最适合所连接电视的分辨率 (1080p、1080i、720p 或 480p (或 576p))。(仅限于 HDMI 连接) [1080p] 输出 1080 线的逐行扫描视频。(仅限于 HDMI 连接) [1080i] 输出 1080 线的隔行扫描视频。(仅限于 HDMI 连接) [720p] 输出 720 线的逐行扫描视频。(仅限于 HDMI 连接) [480p (或 576p)] 输出 480 (或 576) 线的逐行扫描视频。 [480i (或 576i)] 输出 480(或 576) 线的隔行扫描视频。

#### 对于视频分辨率的注意事项

- 只可用电视支持的分辨率。
- 根据电视机的情况,某些 HDMI 输出分辨率可能不起作用。
- 如果您的电视机不接受您的分辨率设置,屏幕上会出现异常的图像。请阅读电 视机的用户手册,然后设置您的电视机可接受的分辨率。
- 如果 HDMI 插孔连接到提供显示信息(EDID)的电视上,您不能选择电视不接 受的分辨率。
- 如果屏幕上不显示画面,则改变电视的输入源。
- 如果您在播放过程中关闭电视机或者断开 HDMI 电缆,则播放会暂停。您必须 单击播放按钮才能再次播放。对于某些电视机,当您改变电视模式时会出现以 上情况。

#### 调整音频设置

⊕

5.1 Speaker Setup (5.1扬声器) - 为放大器输出调整 5.1 Speaker Setup ( 5.1扬声器)菜单。

[Speaker(扬声器)]: 选择您要调整的音箱。 [Size(尺寸)]: 由于音箱是固定的,您不能改变此设置。  $[Vol_{\text{time}}$  (音星)]: 调整所洗音箱的输出音量。(-5dB  $\sim$  5dB) [Distance(距离)]: 如果您将音箱连接到 DVD/CD 接收机,请设置 Distance(距离),使音箱能够将声音传递到所需的距离以到达您设定的听音 位置。这样每个音箱发出的声音都能够同时到达您所处的听音位置。. 按 <> 调整所洗音箱的距离。(您不能调节前置/低音音箱) [Test (测试)]: 按 <> 测试每个音箱的信号。调节音量, 使其与系统中记 忆的测试信号音量相符。

DRC(动态范围控制)– 音量调低时可以使声音更清晰(仅用于 Dolby Digital)。要使此功能生效,将 DRC 设为 [开]。

Vocal (人声) - 选择 「开] 将卡拉 ok 声道混合为标准立体声。本功能仅对多 声道卡拉 ok 的 DVD 有效。

HD AV Svnc(同步高清 AV系统) - 有时候数字电视会遇到图像与声音之间发生延 迟的现象。这种情况出现时,您可以给声音设置延迟来进行补偿,这样可以有效地 让声音"等待"图像的出现: 这称为 HD AV Svnc。用 AV 上下滚动来选择延迟 数值(可以在 0 至 300 秒钟之间设置)。

根据您观看的数字电视频道,延迟会有所不同。您更换频道后,有可能需要重新调 整 HD AV Sync。

⊕

#### 调整锁定设置

要进入设定选项,您必须输入 4 位密码。如果您还没有输入密码,屏幕会提示 您。输入一个 4 位密码。再次输入进行验证。输入数字时如果出现错误,请按 CLEAR(清除)删除数字。

如果您忘记了密码,您还可以重设。按 SETUP(设置)显示 Setup 菜单。输 入"210499"并按 ENTER(进入)。密码已清除。

分级 - 选择分级。级别越低, 则分级越严格。选择 [Unlock (解锁)],解除分 级。

密码- 设置或修改用于锁定设置的密码。

[New(新密码)]: 用数字按钮输入新的 4 位密码,然后按 ENTER(进入)。 再次输入密码确认。

[Change(修改)]: 输入当前的密码以后,输入两次新密码。

区域代码- 选择地区代码,用作播放分级。这将决定使用哪个区域的标准来利 用童锁 (parental lock) 功能对 DVD 进行分级控制。请参见第 18 页的区域代 码。

#### 调整其它设置

⊕

DivX(R) Registration (注册 DivX(R)) - 我们为您提供 DivX® VOD (视频点 播)注册码,使您能够使用 DivX® VOD 服务租借或购买视频。

更多详情,请访问 www.divx.com/vod。

[Select(选择)] 图标被高亮显示时,即可按 ENTER(进入)来查看本机的注 册代码。

Semi Karaoke - 当一个章节/字幕/音轨全部结束后, 此功能将会在屏幕上显示得 分并发出喇叭声。

可用于 Semi Karaoke 功能的光碟: DVD 光碟/ DVD 卡拉 OK 光碟 [On(开)]: 当您唱完歌后在屏幕上会显示一个得分。 [Off(关)]: 不发出喇叭声,并且得分不出现在屏幕上。

- 此功能在 DVD/CD 模式下工作。
- 只有连接了麦克风才可以使用 Semi Karaoke 功能。
- 观赏电影时,如果在改变章节时发出喇叭声或显示得分,则在 SETUP (设 置)菜单中"关闭"Semi Karaoke 或不连接 MIC。

Bit Rate(比特率)- 您可以设置录音文件的质量。

### 设置声音模式

#### VSM(虚拟声音矩阵)和 Dolby Pro Logic II

您可以选择 Dolby Pro Logic II 或 Virtual(虚拟)声音。重复按 VSM 设置 虚拟声音或改变声音模式。

[BYPASS] 模式:按照多声道环绕声信号录制的方式通过软件来播放它。

#### 2 声道来源

⊕

[PL II MOVIE(电影)] 模式: Movie(电影)模式用于立体声电视和所有杜 比环绕编码的节目。这将导致增强的声场方向性,接近离散 5.1 声道的音质。 [PL II MUSIC(音乐)] 模式: Music(音乐)模式用于任何立体声音乐录 制。

[PL II MATRIX(矩阵)] 模式: Matrix(矩阵)模式除了方向增强逻辑被关 闭之外,其它与 Music(音乐)模式相同。这可以通过类似于放大的方法来增 强单声道信号。Matrix 模式还可以用于汽车系统,其中微弱的 FM 立体声波 动

会对逻辑解码器的环绕信号造成干扰。接收的 FM 立体声最终被转换为单声 道。

[ON STAGE(剧场)] 模式: 声音将响彻音乐厅 。

[VIRTUAL(虚拟)] 模式: 带立体声音源、为立体声音箱优化的实时 3D 定位声音渲染技术。收听者可以通过他们自己的多媒体播放器体验到迷人 的虚拟环绕效果。

#### 5.1 声道来源

[VIRTUAL(虚拟)] 模式: 多声道声音将 5.1 声道的声音改变为 10.1 声 道的虚拟声音,这样您就会获得同时听到来自左右音箱和中置音箱声音的 感受。

#### 设置一个预编程声场

此系统有一定数量的预编程声场。重复按 EQ,以下选项将循环出现,从中选择一 个最适合您所观看的节目的选项:NORMAL, NATURAL, AUTO EQ, POP, CLASSIC, ROCK, TAZZ

[AUTO EQ(自动均衡)]: 只能在包含信息的 MP3/ WMA 文件中操作 AUTO EQ(自动均衡)。(ID3 Tag 只能在 ver.1 中操作。) 无论有无 Tag 信 息,WMA 文件都会播放为 Normal EQ(普通音效)。

11

# 显示光碟信息

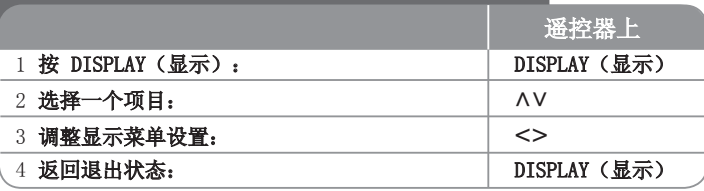

**ALL MP3 文件 MP3**<br>
OND MMA 文件 WMA DVD WMA 文件 WMA 音频 CD

## 显示光碟信息 - 更多功能

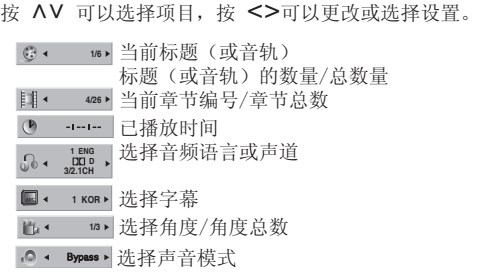

### 此手册中使用的符号

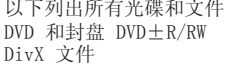

### 播放光碟或文件

⊕

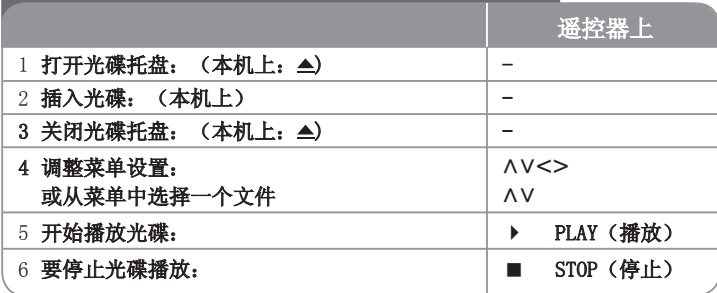

## 播放光碟或文件 - 更多功能

播放带菜单的 DVD DVD

现在的 DVD 在播放电影之前,常常会先显示节目菜单。

您可以按 AV<> 切换并选中节目。按 ENTER(进入) 键就可播放该节目。

#### 转至下一个/上一个章节/音轨 **ALL**

按 SKIP(跳跃)() 转到下一个章节/音轨。 按 SKIP(跳跃)(K) 返回到当前章节/音轨的开始处。 按 SKIP(跳跃)(K) 两次返回到上一章节/音轨。

#### 暂停播放 **ALL**

按 PAUSE/STEP(暂停/步距)(Ⅱ) 暂停播放。按 PLAY(播放)(▶) 继续播 放。

#### 逐帧播放 DVD DivX

反复按 PAUSE/STEP(暂停/步距)() 来进行逐帧播放。

#### 反复播放 **ALL**

反复按 REPEAT(重复)选择要重复的项目。当前标题、章节或音轨内容将重复播 放。要返回正常播放,反复按 REPEAT(重复)选择 [OFF(关)]。

⊕

### ⊕

#### 快进/快退 ALL

按 SCAN (扫描) (← 或 ▶), 在播放过程中快进或快退播放。 您可以反复按 SCAN (扫描) (4 或 ▶), 改变各种播放速度。按 PLAY (播放) () 继续按照正常速度播放。

#### 选择字幕语言 DVD DivX

在播放过程中,反复按 字幕( ) 选择所需的字幕语言。

#### 减慢播放速度 DVD

暂停播放时,按 SCAN (扫描) (4 或 D+) 进行向前或向后的慢速播放。您可以 反复按 SCAN (扫描) (4 或 → ), 改变各种播放速度。按 PLAY (播放) ( → ) 继续按照正常速度播放。

#### 1.5 倍快速观看和收听 DVD ACD MP3 WMA

正在播放 DVD 时, 按 PLAY(播放)来以 1.5 倍快于正常播放的速度来观看及 收听 DVD 。 ▶ x1.5 将出现在屏幕右上角。再次按 PLAY (播放) 返回到正常播 放速度。

#### 查看标题菜单 DVD

⊕

如果光碟有标题菜单,按 TITLE(片头)显示。

#### **查看 DVD 菜单 ■ DVD**

如果光碟有 DVD 菜单,按 MENU(菜单)来将其显示。

#### 从所选时间处开始播放 DVD DivX

输入时间标记,搜索起始点。播放时按 DISPLAY(显示)并选择时钟图标。输入 需要的开始时间的小时、分钟和秒,并按 ENTER(进入)。 如果您输入的数字有 误,按 CLEAR(清除)后重新输入。

#### 最后场景记忆 DVD

本机可以记住上一张光碟播放的最后场景。即使您将光碟从播放器中取出或者关 闭(待机模式)本机,其播放的最后场景也能保留在存储器中。如果您放入保存 了其设置的光碟,则系统会自动找到上次播放停止的位置。

#### 混合格式光碟或 USB 闪盘 - DivX、MP3/WMA 以及 TPEG

播放同时包含 DivX、MP3/WMA 和 JPEG 文件的光碟或USB 闪盘时,您可以按 TITLE(片头),选择想要播放的文件和菜单。

#### 更改字符设置,正确显示 DivX® 字幕 DivX

如果在播放过程中字幕显示不正确,按住 字幕 大约 3 秒, 然后按 字幕 选择其它语言代码直到字幕正确显示。

#### DivX 文件要求 DivX

该播放器兼容的 JPEG 光碟有以下限制:

- 可用分辨率:800x600(宽 x 高)像素
- DivX 字幕的文件名可以使用 45 个字符。
- 如果 DivX 文件中有无法表示的代码, 则它将在屏幕中显示为""。
- 如果屏幕帧数超过每秒 30 帧,此设备将无法正常工作。
- 如果录制文件的视频和音频结构不是隔行的, 则既可以输出视频, 也可以输出 音频。
- 在播放 DivX 文件过程中, 如果电影文件的名称不同于字幕文件的名称, 则不 能显示字幕。
- MPEG4 文件扩展名: ".avi"、".mpg"、".mpeg"
- 可播放的 DivX 字幕:SubRip (.srt/.txt)、SAMI (.smi)、SubStation Alpha(.ssa/.txt)、MicroDVD (.sub/.txt)、VobSub (.sub) SubViewer 2.0 (.sub/.txt)、 TMPlayer(.txt)、DVD Subtitle System (.txt) (不支持 USB 设备包含的文件 (VobSub(.sub)))
- 可播放的编解码器格式: "DIVX3.xx"、 "DIVX4.xx"、 "DIVX5.  $xx''$ , "MP43", "3IVX"
- 可播放的音频格式: "AC3"、"DTS"、"PCM"、"MP3"、"WMA"
- 采样频率: 32 48 kHz (MP3)、24 48 kHz (WMA)
- 比特率: 32 320kbps (MP3)、40 192 kHz (WMA)
- CD-R/RW, DVD+R/RW 格式: ISO 9660
- 最多文件/光碟数:少于 999(文件和文件夹总数)

#### **自己进行编程 ACD MP3 WMA**

您可以安排光碟上音乐的次序,按照需要的顺序来播放光碟内容。当取出光碟时 编程也会被清除。

选择需要的音乐,然后按 PROG./MEMO. (编程/记忆)或选择"L<sup>■</sup>"并按 ENTER(进入)来将音乐加入编程列表。要添加光碟上的全部音乐, 选择"<sup>如→</sup> "并按 ENTER(进入)。在编程清单里选取音乐曲目后,按 ENTER(进入)开 始播放已编程的音乐。要从编程列表里清除音乐,选择您需要清除的音乐后按 CLEAR (清除)或选择" 個 "图标后按 ENTER (进入) 。要从编程列表里清除全 部音乐, 选择" "喧"后按 ENTER (讲入)。

#### 显示文件信息 (ID3 TAG) MP3

播放包含文件信息的 MP3 文件时,您可以重复按 DISPLAY(显示) 来显示文件 信息。

#### MP3/WMA 音乐文件要求

本机对兼容的 MP3/WMA 有以下限制:

- 文件扩展名: ".mp3" , ".wma"。
- 采样率: 32 48 kHz (MP3), 24 48kHz (WMA)
- 比特率:  $32 320$ khps (MP3),  $40 192$ khps (WMA)
- CD-R/RW, DVD+R/RW 格式: ISO 9660
- 最多文件/光碟数:少于 999(文件和文件夹总数)

#### 屏幕保护

⊕

当您将此设备置于停止模式下超过 5 分钟后,屏幕上会出现屏幕保护画面。

#### 制式洗择

您必须为电视选择相应的制式。如果显示窗口中出现 "NO DISC(无光碟)", 按住 PAUSE/STEP (暂停/步距) (Ⅱ) 持续约 5 秒钟, 然后选择制式。

#### VOCAL FADER(人声消除)

您可以减弱不同音乐中歌手的声音来使用卡拉 OK 功能。(MP3/WMA/CD/ DTS/DD 等)

- 只有当连接了麦克风后才可以使用此功能。按 VOCAL FADER (人声消除) 按 钮,您可以在前显示屏上看到"FADE ON"或""FADE OFF"。
- 此功能支持 2 声道或多声道。

### 查看照片文件

⊕

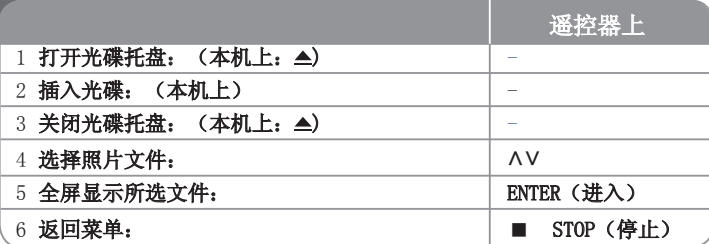

### 杳看照片文件 一 更多功能

#### 幻灯片放映模式浏览照片文件

利用 AV<> 高亮显示( )图标, 然后按 ENTER (进入) 开始放映幻灯片。 您可以在 <> 图标高亮显示时, 利用( ) 改变幻灯片放映的速度。

#### 转至下一张/上一张照片

按 SKIP(跳跃) (K 或 ▶) 杳看上一张/下一张照片。

#### 旋转照片

在全屏模式下, 利用 AV<> 来旋转照片。

#### 暂停幻灯片放映

按 PAUSE/STEP(暂停/步距)(Ⅱ) 暂停幻灯片放映。按 PLAY(播放)(▶)继续 幻灯片放映。

#### 照片文件要求

本机对兼容的 JPEG 文件有以下限制:

- 文件扩展名: ". jpg"
- 照片大小:推荐小于 2MB
- CD-R/RW, DVD+R/RW 格式: ISO 9660
- 最多文件/光碟数:少于 999(文件和文件夹总数)

### $\bigoplus$

# 收听电台

确定 FM 和 AM 天线都已连接。

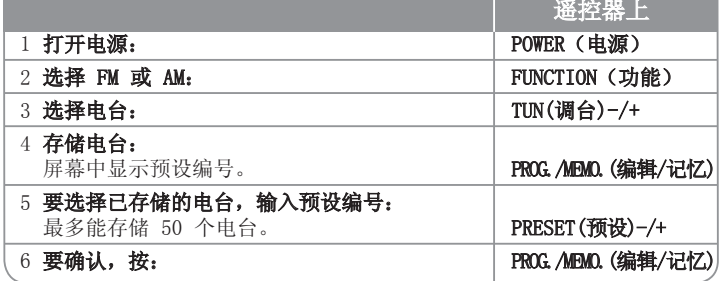

## 收听电台 - 更多功能

#### 自动搜索电台

⊕

按住 TUN.-/TUN.+(调台-/调台+) 超过 1 秒钟。调谐器将自动搜索,找到一个电 台后停止搜索。

### 为电台选择一个预设编号

存储电台时可以选择预设编号。播放器自动显示预设编号时,按 PRESET -/+ 来 进行更改。按 PROG./MEMO.(编辑/记忆)来保存您选择的编号。

#### 清除所有存储的电台

按住 PROG./MEMO. (编辑/记忆)2 秒钟。ERASE ALL (全部删除)将在 DVD 接收机显示屏幕上闪烁。按 PROG./MEMO.(编辑/记忆)删除所有存储的电台。

#### 改善 FM 接收效果

按 PLAY(播放)()(单声道/立体声)。用于将立体声道转换为单声道,并提 高接收质量。

## 5.1ch ez 设置

使用逼真 5.1 声道模式收听 TV、DVD 和数码设备中的声音。 即使在关闭电源的模式下,如果您按 HT→HT SPK(TV→家庭影院), 也会打开 电源并自动转换到 AUX OPT 模式。

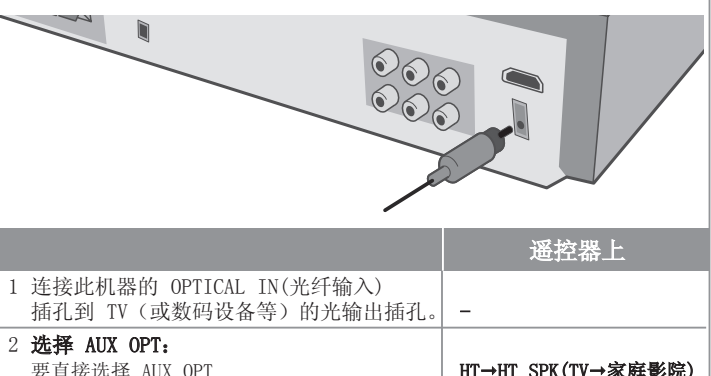

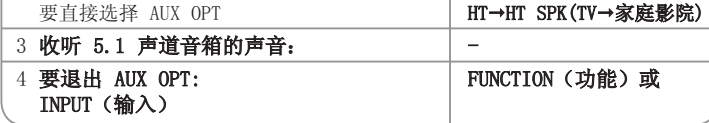

# 收听来自 USB 设备的音乐

请用系统的 USB 端口连接便携式 USB 播放器。其优点在于您可以通过系 统来控制此 USB 设备。

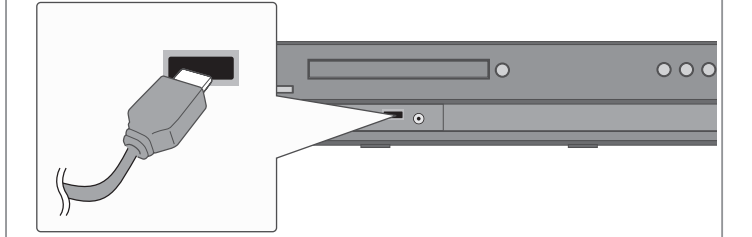

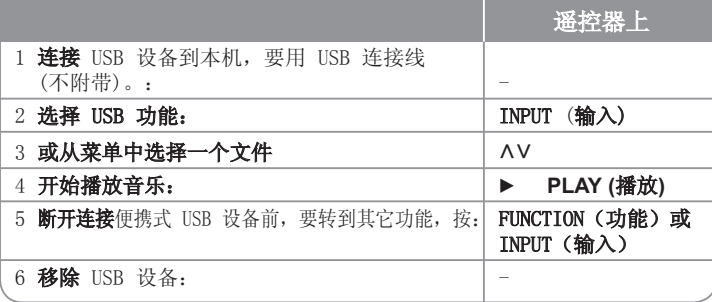

## 收听来自 USB 设备的音乐 – 更多功能

#### 兼容的 USB 设备

 $\bigoplus$ 

- 不支持将此设备连接到计算机时需要安装附加程序的设备。
- MP3 播放器:闪盘型 MP3 播放器。 不支持需要安装驱动程序的 MP3 播放器。
- USB 闪盘:支持 USB2.0 或 USB1.1 的设备。(如果将 USB 2.0 插入此播放 器,则仍然按照 USB 1.1 的速度运行。)

#### USB 设备要求

- 不要在工作过程中拔下 USB 设备
- 请备份数据以防止数据损坏。
- 如果您使用 USB 扩展电缆或 USB 集线器,则可能无法识别此 USB 设备。
- 不支持使用 NTFS 文件系统的设备。(仅支持 FAT (16/32)文件系统。)
- 此设备的 USB 功能不支持所有 USB 设备。
- 不支持数字相机和移动电话。
- 当文件总数达到或超过 1000 时,此设备将不支持。
- 如果 USB 设备的驱动器是两个或更多,则会在屏幕上显示一个驱动器文件夹。 如果在选择了一个文件夹后要移动到上一个菜单,按 RETURN (返回)。

⊕

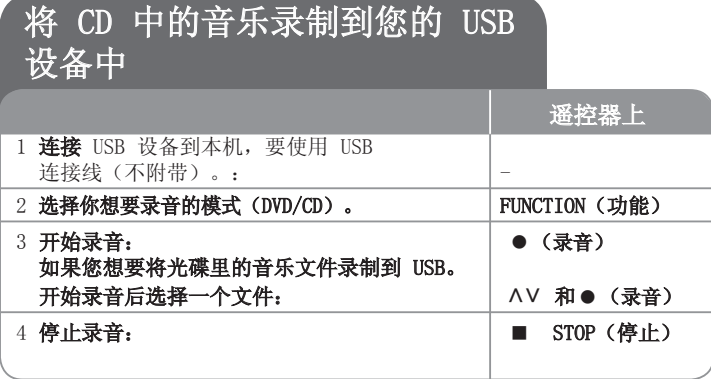

### 将 CD 中的音乐录制到您的 USB 设备中 – 更多 功能

#### 录制音频 CD 源到 USB

⊕

某一音轨录制 - 如果在播放 CD 期间进行 USB 录制,只能将某一音轨录制到 USB 中。

全部音轨录制 - 如果在 CD 停止时按动 REC (录音)按钮,将录制全部音轨。 Program 清单录制 - 如果您想要录制您需要的音轨, 按 PROG. (编程)按钮选 择音轨后开始 USB 录音。

#### 录音时,请注意以下事项

- 当您启动了 USB 直接录制时, 您可以在录制过程中通过显示窗口检查 USB 录 制的百分比。
- 在录制过程中不播放声音并且不能调节音量。
- 在播放过程中停止录制时,将保存在该时刻前录制的文件。
- 如果您在录制时未按 STOP 按钮就断开了 USB 连接,则不能删除 PC 中的文件。
- 不能从"MIC IN"讲行录制
- 可播放的 USB REC。比特率:96/128kbps(参考 SET UP 页)
- 在 USB 录制过程中仅无法对 Audio CD 进行 Pause(暂停)操作。
- 读卡器不能用于 USB 录制。
- 设备的 USB 端口不能连接到 PC。本设备不能用作存储设备。
- 如果 USB 不能录制, 则在显示窗口中显示"NO USB"、"ERROR"、"USB FULL", "NO REC".
- 文件将以 "TRK\_001.mp3" 的格式存储在 CD\_REC 文件夹中。

• 对于 DTS 光碟, 不能使用 USB 录制。

⊕

- 如果在 CD\_REC 文件夹中录制超过 999 个文件,显示屏上将出现 "ERROR"(错误)。
- 新文件按数字顺序进行编号。如果文件总数超过 999 个,则会删除一些文件 或将一些文件保存在 PC 中。
- 不支持外部硬盘、读卡器、锁定的设备和 MP3 播放器。

在未授权的情况下制作受复制保护资料的副本,包括计算机程序、文件、广 播和声音录制,都会侵犯相关版权、构成犯罪。不应当将本设备用于上述目

> 的。 我们有责任尊重版权。

# 收听来自便携式播放器的音乐

本播放器可以用来播放来自多种类型的便携式播放器的音乐

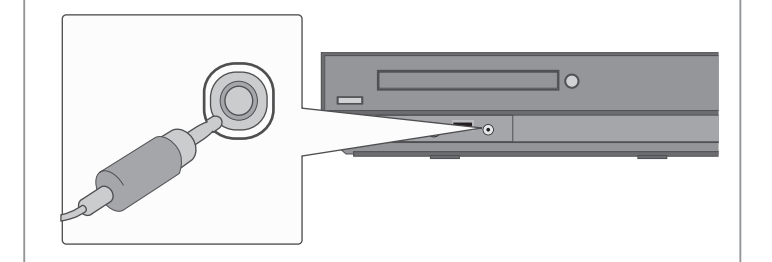

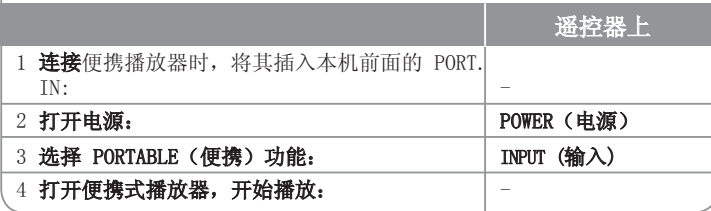

 $\bigoplus$ 

# 语言代码

使用此列表输出您需要的语言,进行如下初始化设置:光碟音频、光碟字幕、光碟菜单。

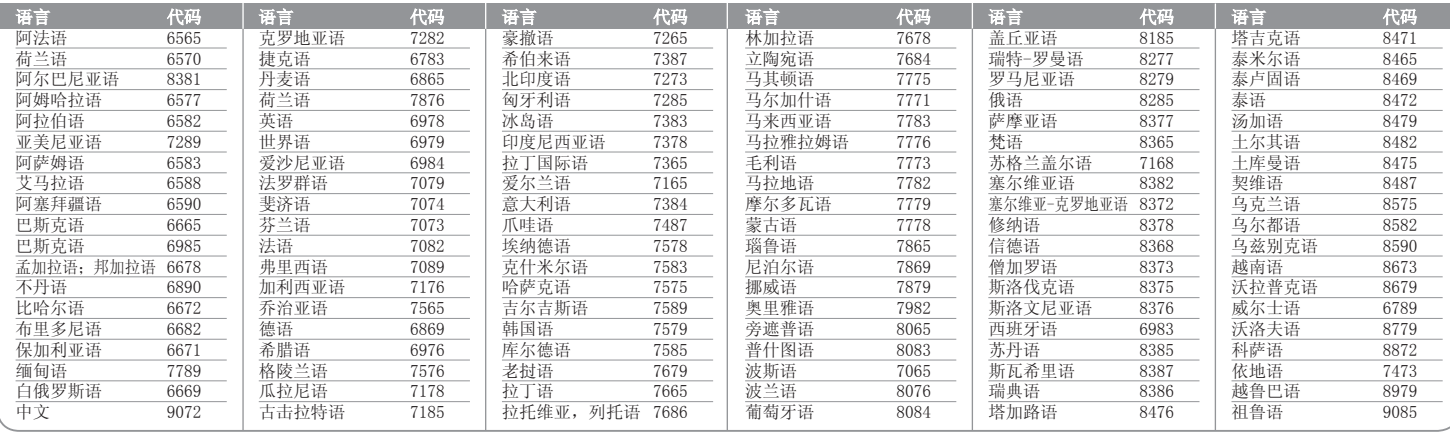

# 区域代码

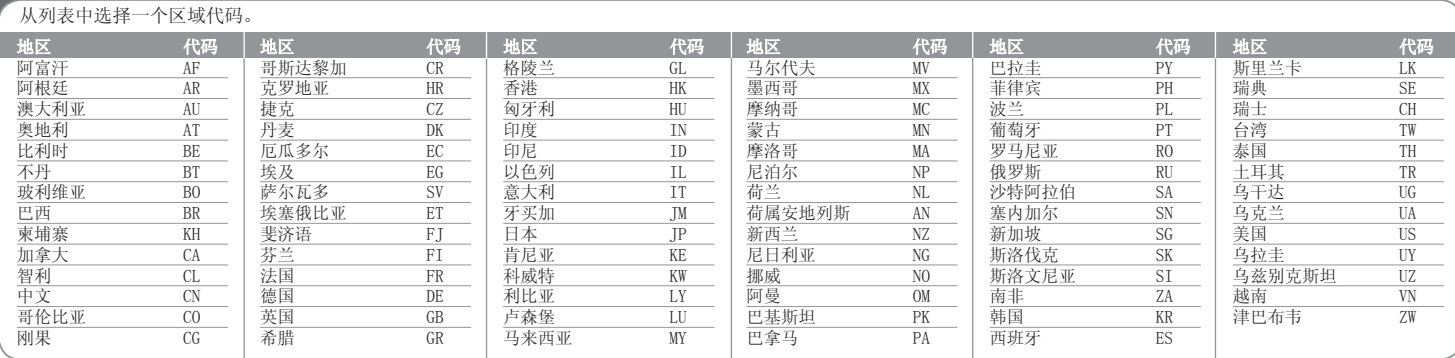

 $\bigoplus$ 

# 故障排除

 $\bigoplus$ 

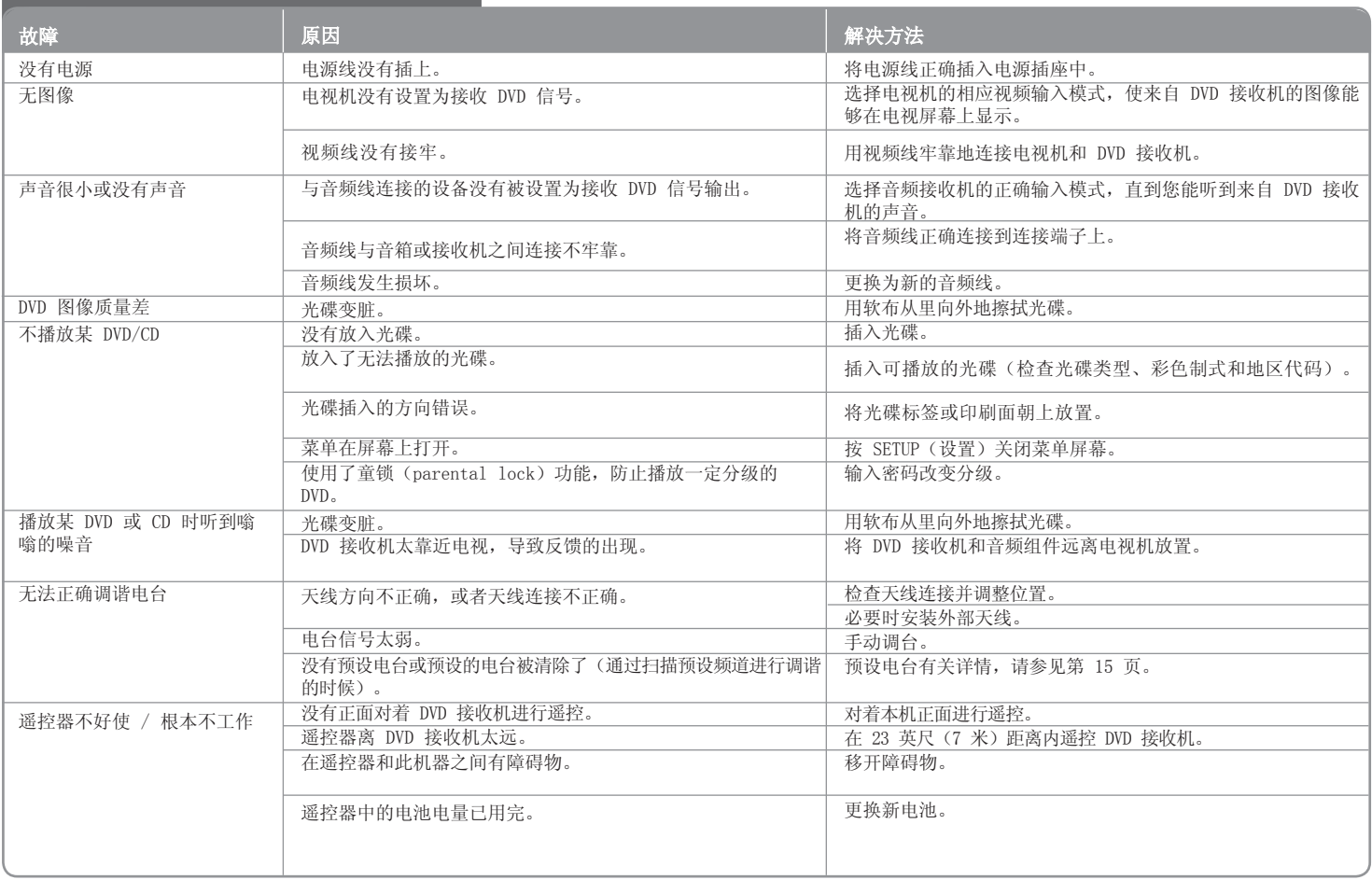

 $\bigoplus$ 

#### 可播放光碟类型

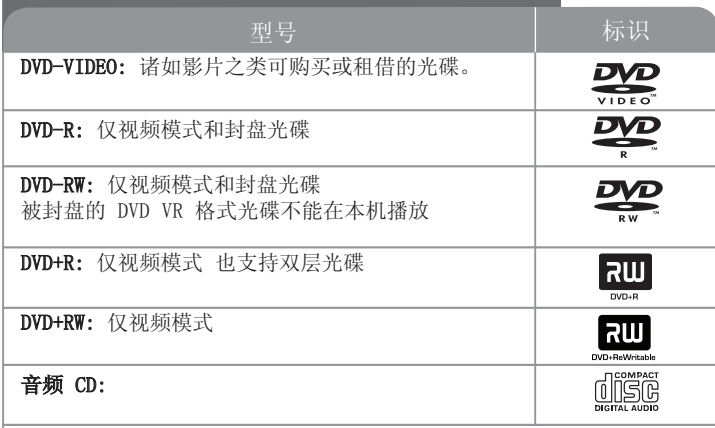

本机还可以播放包含音频标题、DivX、MP3、WMA 和/或 JPEG 文件的 DVD±R/RW 和 CD-R/RW 光碟。 由于录音质量、光碟物理状况的原因, 或者因为录音设备和授权软件的性质不同,一些 DVD±RW/DVD±R 或 CDRW/ CD-R 光碟不能在本机播放。

"杜比"、"Dolby"、"Pro Logic"、和双 D 标志是杜比实验室的商标, 经杜比 (Mastered/Live File System: 用于 Windows Vista 的磁盘格式系统) 实验室授权生产。

制造经过美国专利号:5,451,942; 5,956,674; 5,974,380;5,978,762; 6,487,535 以及美国和全球已获得或已申请专利的许可。DTS 和 DTS 数字环绕是注册商标, DTS 徽标和符号为 DTS, Inc. 的商标。© 1996-2007 DTS, Inc. 保留所有权利。

HDMI、HDMI 标识和"高清晰度多媒体接口"是 HDMIlicensing LLC 的商标或注册 商标。

### 关于 业 符号显示

在操作过程中电视屏幕中出现" ♥ "时,表示此手册中介绍的功能对于指定的 DVD 视频光碟无法使用。

### 区域代码

⊕

此机器背面印有一个地区代码。本机只能播放其背面标出的 DVD 光碟或标记 为"ALL"的光碟。

- 绝大部分 DVD 光碟在封面上都有一个地球图标,里面显示了一个或多个代 码。此代码必须与您机器的区域代码相符合,否则将无法播放此光碟。
- 如果您在播放器上播放具有不同区域代码的 DVD 光碟,则电视屏幕上会出现 一条信息"Check Regional Code(请检查区域代码)"。

#### 版权

禁止在未经许可的情况下复制、传播、展示、有线广播、公开播放或转借本版 权资料。本产品受 Macrovision 颁布的版权保护。有些光碟记录了版权保护信 号。当录制和播放这些光碟的图象时,将会出现图像杂讯。本产品结合了版权保 护技术,此技术受美国专利权法以及Macrovision 公司和其它权利所有者所具有 的其它知识产权的保护。此版权保护技术的使用必须得到 Macrovision 公司的 授权,并且只能将其用于家庭观看或其它受限的观看,除非得到Macrovision 公 司的授权。严禁进行反向设计和分解。

用户应注意,并不是所有高分辨率的电视机都能完全与此产品兼容,显示画面中 可能会出现杂讯。如果在使用 625 或 625机型时遇到了逐行扫描的画面问题, 建议用户将连接切换到 "STANDARD DEFINITION" 输出上。 如果用户在使用 此 525p 和 625p 机型时遇到了与电视机的兼容性问题,请联系我们的客户服 务中心。

在格式化可擦写光碟时,要使光碟与 LG 播放器兼容,您必须将光的格式选项设 为 [Mastered]。当将此选项设为 Live File System 时,您将不能在 LG 播放 器上使用此光碟。

⊕

 $\bigoplus$ 

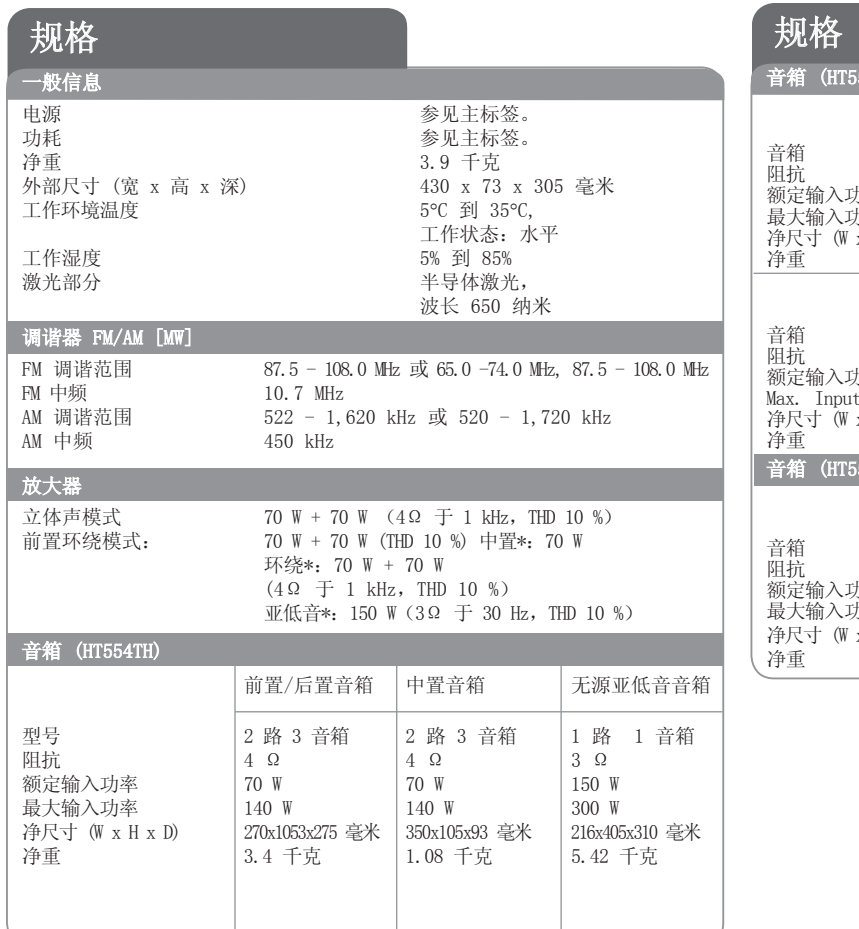

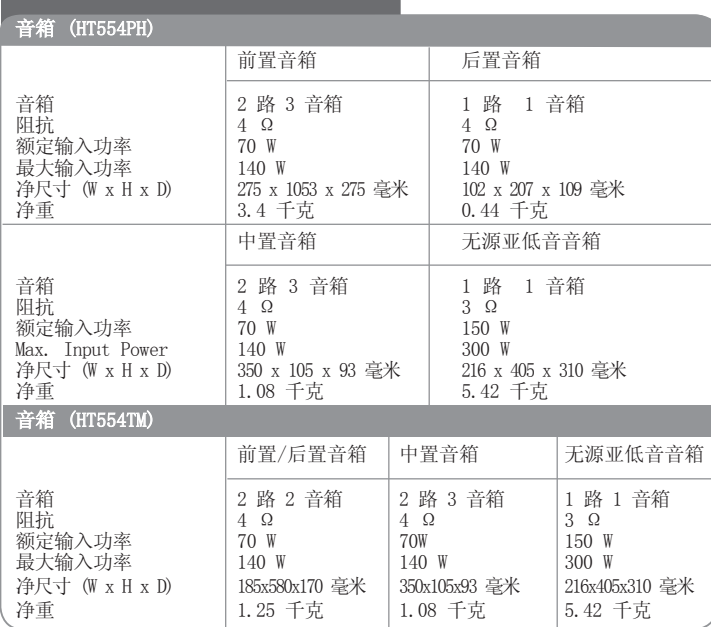

设计和规格若有更改恕不另行通知。

21

 $\bigoplus$ 

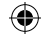

# 如有问题 请打电话

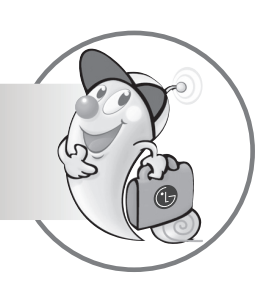

LG电子技术服务中心

## 全国统一售后服务热线:4008199999

广东省乐金电子(惠州)有限公司 地址: 中国 广东省 惠州市仲恺开发区惠台工业园惠风东一路13号 电话: 0752-2600944(3213) 传真: 0752-2601670 邮编: 516006 免费咨询服务热线: 8008308769 (限小灵通和固定电话拨)

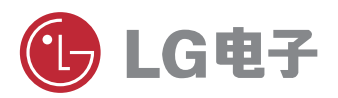

http://www.lge.com.cn 售后服务网址 http://china.lgservice.com

P/NO : MFL62585810

HT554TM-A2\_DCHNLL\_SC\_5810.indd 22 2009-07-06 ¿ÀÈÄ 5:59:11

 $\bigoplus$